## **ขั้นตอนการออกเลขHN กรณบีัตรใหม่ไม่ทราบข้อมูล และรองรับอุบัติเหตุหมู่แผน2และแผน3**

**ขั้นตอนท1ี่ หน้าข้อมูลเบื้องต้น (ทั่วไป1) \*\*หน้าทั่วไป1 ต้องใส่ให้ครบทุกช่อง\*\***

- **1. กรอกคํานําหน้าชื่อตามเพศสภาพที่ปรากฏ**
- **2. ชื่อ-สกุล ให้ใส่โซนสีที่ผู้บาดเจ็บได้รับการคัดแยก เช่น นาย ชื่อ=สีแดง นามสกุล=อันดับ1**
- **3. วัน/เดือน/ปีเกิด วันที่และเดือนให้กรอกเป็น01/01 ส่วนปีเกิดให้ประเมินอายุคร่าวๆแล้วใส่เป็น พ.ศ**
- **4. สถานภาพสมรส ให้กรอกเป็น โสด**
- **5. เชื้อชาติ/สัญชาติให้กรอกเป็น ไทย**
- **6. ศาสนา ให้กรอกเป็น พุทธ**
- **7. อาชีพ ให้กรอกเป็น รับจ้าง(403)**
- **8. หมายเลขบัตรประชาชน ให้Generate CID**

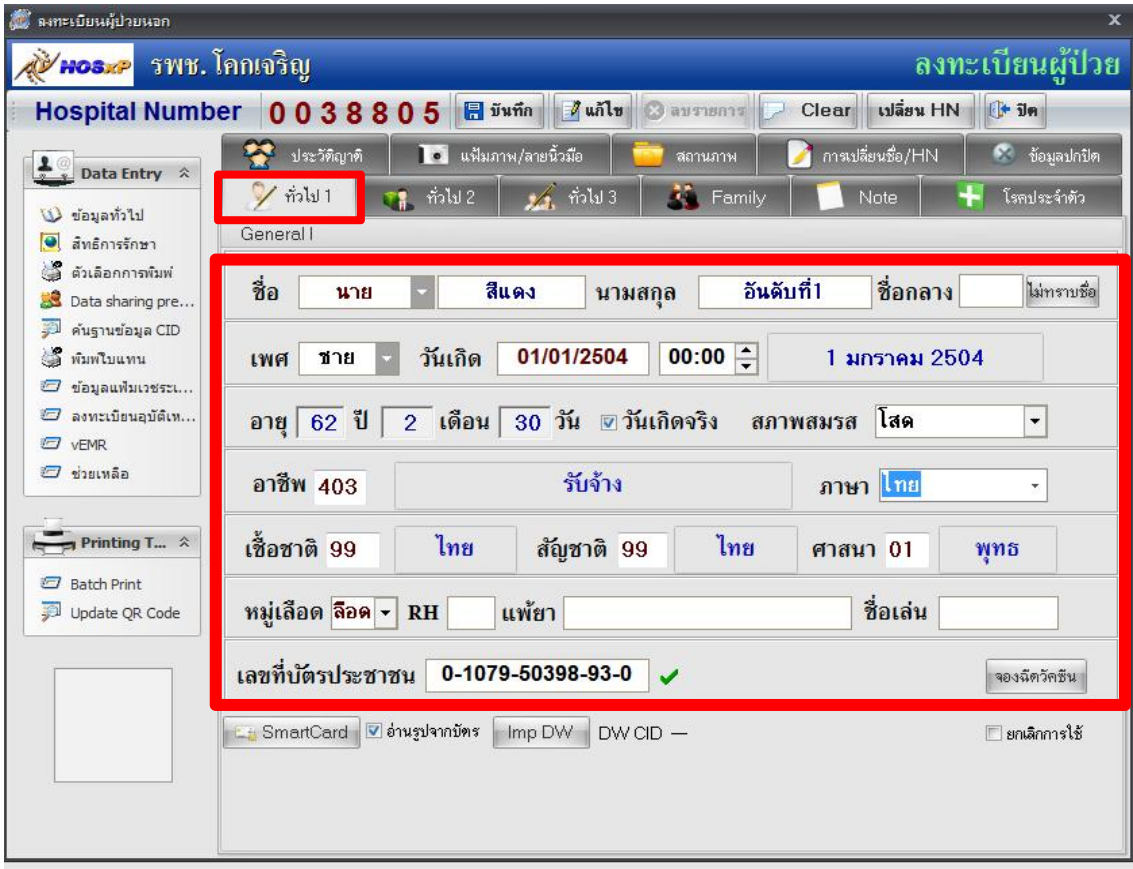

**ขั้นตอนท2ี่ หน้าข้อมูลเบื้องต้น (ทั่วไป2)**

**1. ให้กรอกที่อยู่ของสถานที่เกิดเหตุ เช่น ถนนหน้ากศน.โคกเจริญ**

**2. หากไม่ทราบที่เกิดเหตุแน่ชัดให้ใส่ที่อยู่โรงพยาบาล 111 ม.2 ต.โตกเจริญ อ.โคกเจริญ จ.ลพบุรี \*\*แต่ไม่ต้องใส่ในCup/ในเขตใดๆ \*\***

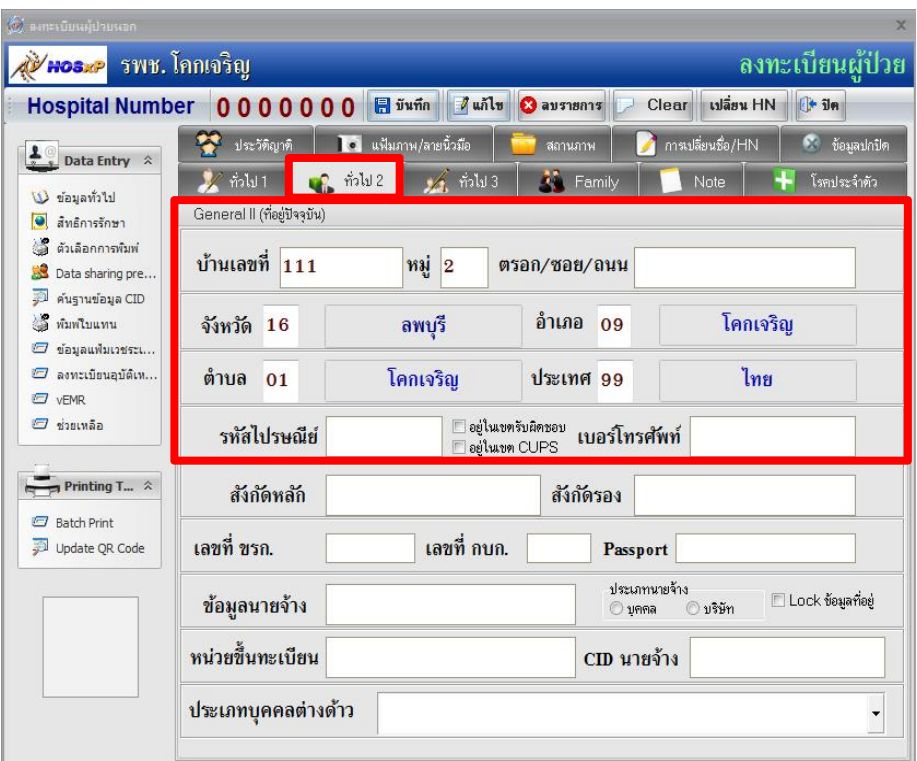

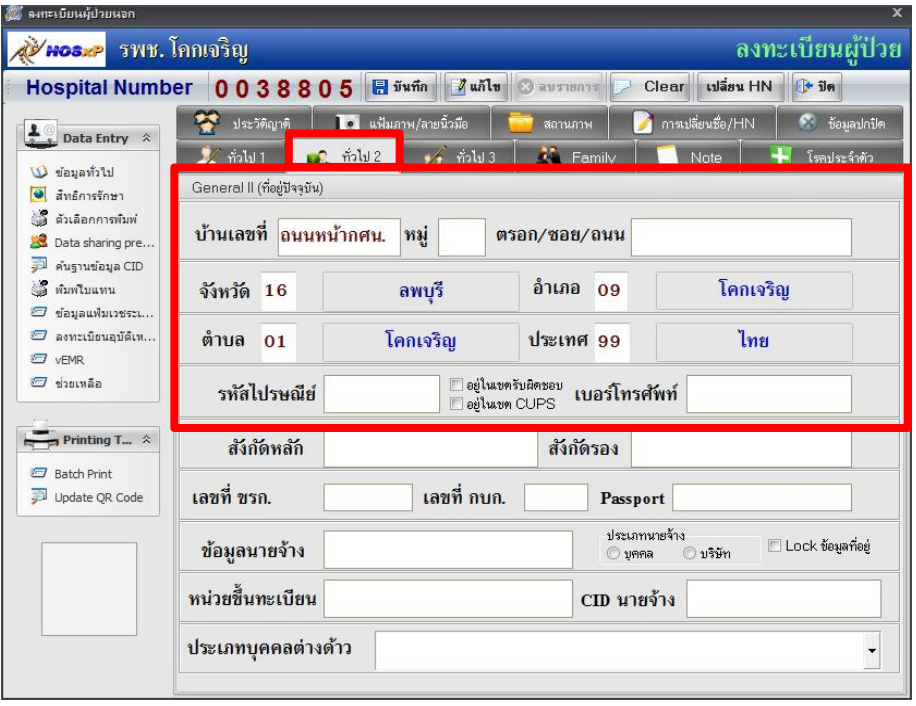

**ขั้นตอนท3ี่ หน้าสิทธิการรักษา**

**1. หน้าสิทธิการรักษาให้ใส่เป็น ชําระเงินเอง(10) แต่เวลาVisitส่งตรวจให้ใส่ พรบ.ชําระเงินเอง(26)**

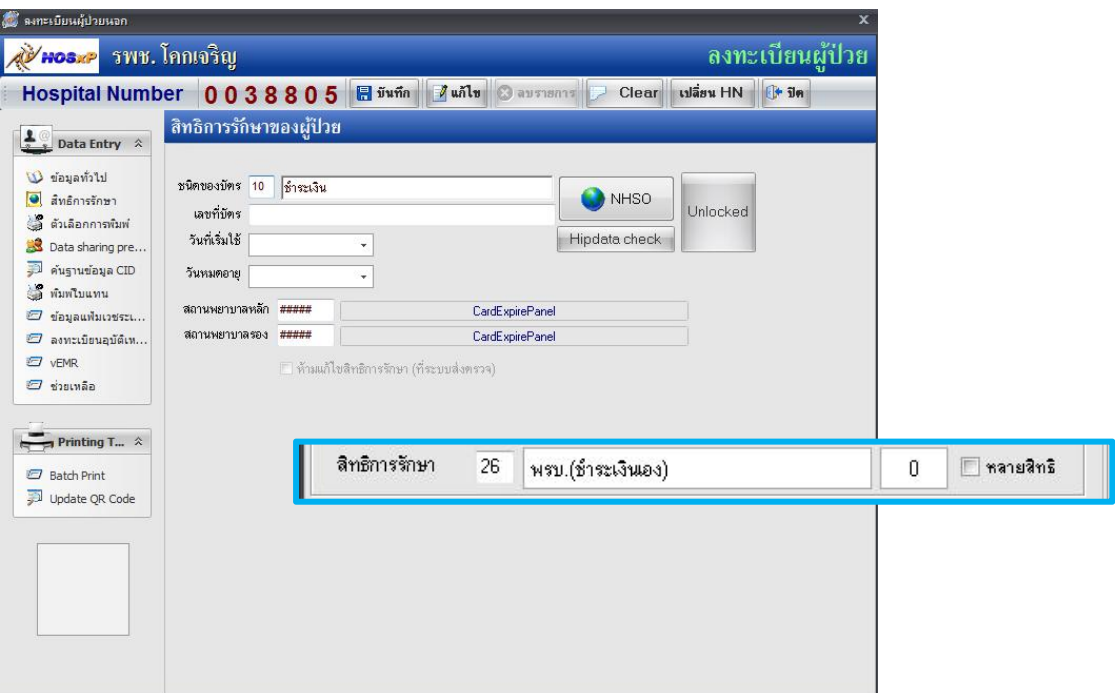

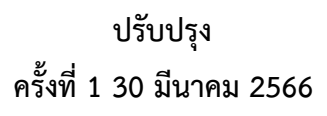

## **Flowchart ขั้นตอนการปฏิบัติงานของงานเวชระเบียน (รองรับอุบัติเหตุหมู่แผน2และแผน3) สําหรับผู้ได้รับมอบหมายปฏิบัติงานห้องบัตร โรงพยาบาลโคกเจริญ**

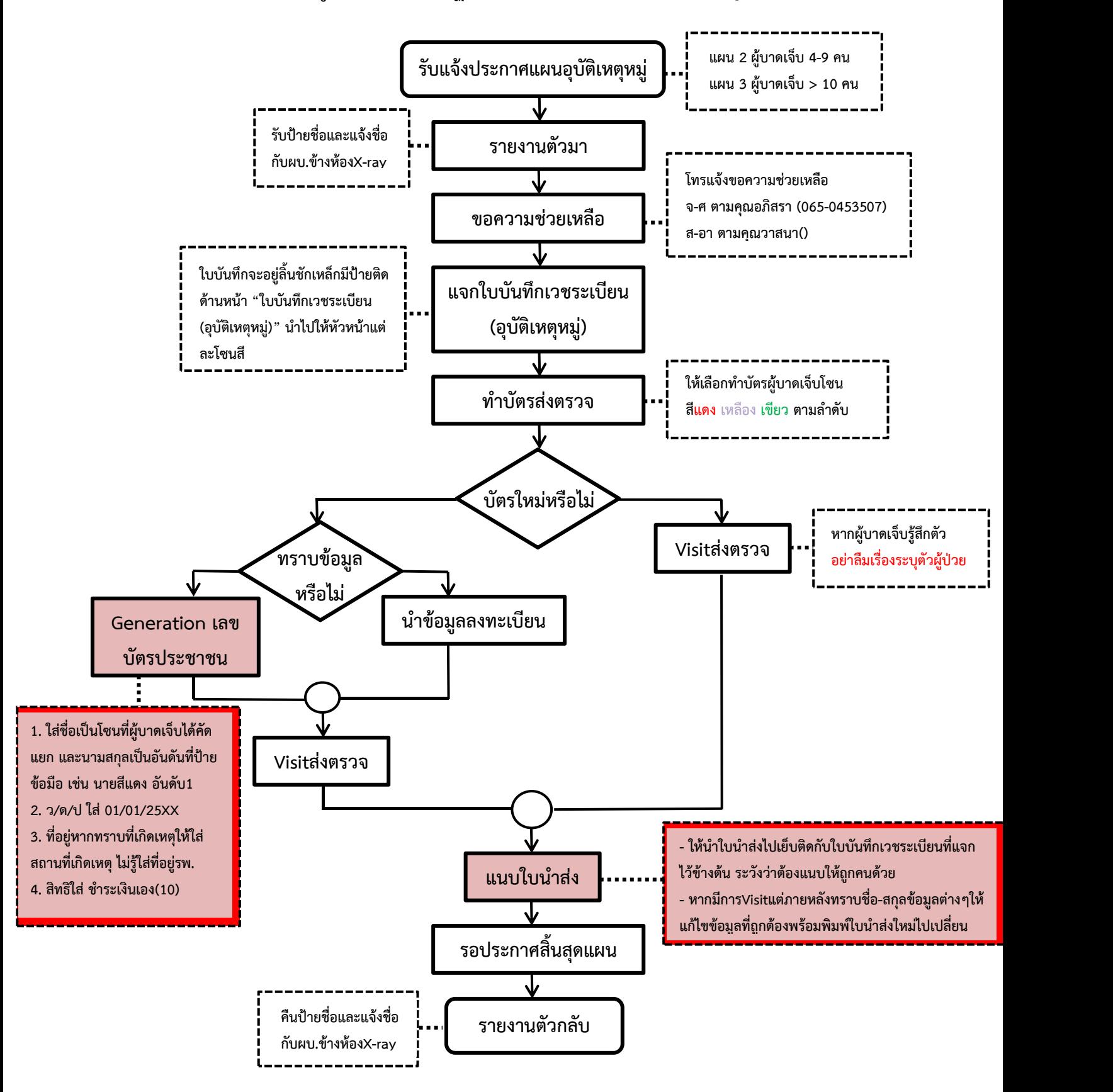